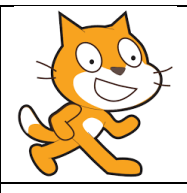

## TP scratch n°2

## Programme de calcul.

- 1) Télécharger dans votre dossier maths les fichiers **Scratch TP2** présent dans la rubrique mathématiques de votre ENT.
- 2) Ouvrir le fichier *Scratch TP 2 part1.sb2* , faire quelques tests en choisissant un nombre de départ et noter les résultats obtenus.

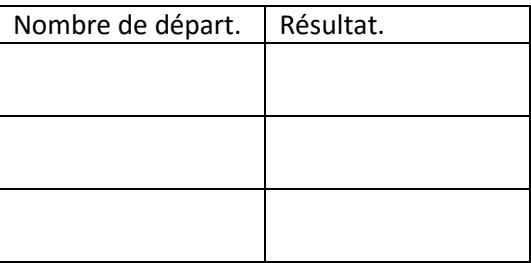

- 3) Ecrire le programme de calcul qui correspond à ce script.
	- Je choisis un nombre.
	- ……………………………………………………………………
	- ……………………………………………………………………
- 4) Ouvrir le fichier *scratchTP 2 part2.sb2* puis en utilisant les blocks présents dans la zone de script, écrire un script qui correspond au programme de calcul suivant :
	- je pense à un nombre.
	- j'ajoute 3 à ce nombre.
	- je multiplie le résultat par 5.
- 5) Créer un nouveau script qui correspond au programme de calcul suivant puis tester le.
	- Je choisis un nombre.
	- Je le multiplie par 5.
	- J'ajoute le triple du nombre de départ.
	- Je divise le résultat par 2.

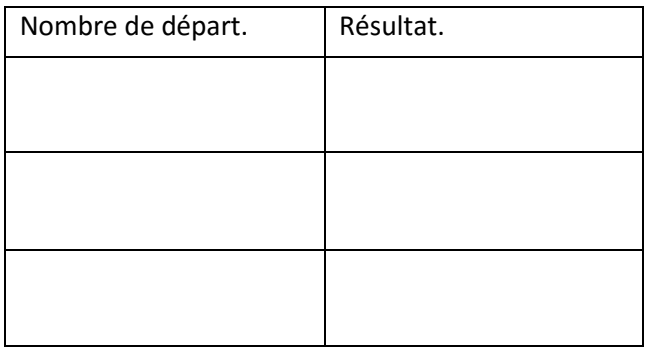

6) Sauvegarder ce script dans votre dossier maths en le nommant *programme de calcul*.